# **7. Benutzeroberflächen II (Menüs, Dialogfelder)**

In diesem Kapitel gehen wir auf weitere Elemente zur **Benutzeroberflächen** (GUI = Graphical User Interface) ein.

Wie wird ein Textfeld für die Eingabe verwendet und das Ergebnis der Verarbeitung als Ausgabe im Hauptfenster angezeigt (EVA-Prinzip). Schauen wir uns das nachfolgende Beispielprogramm an:

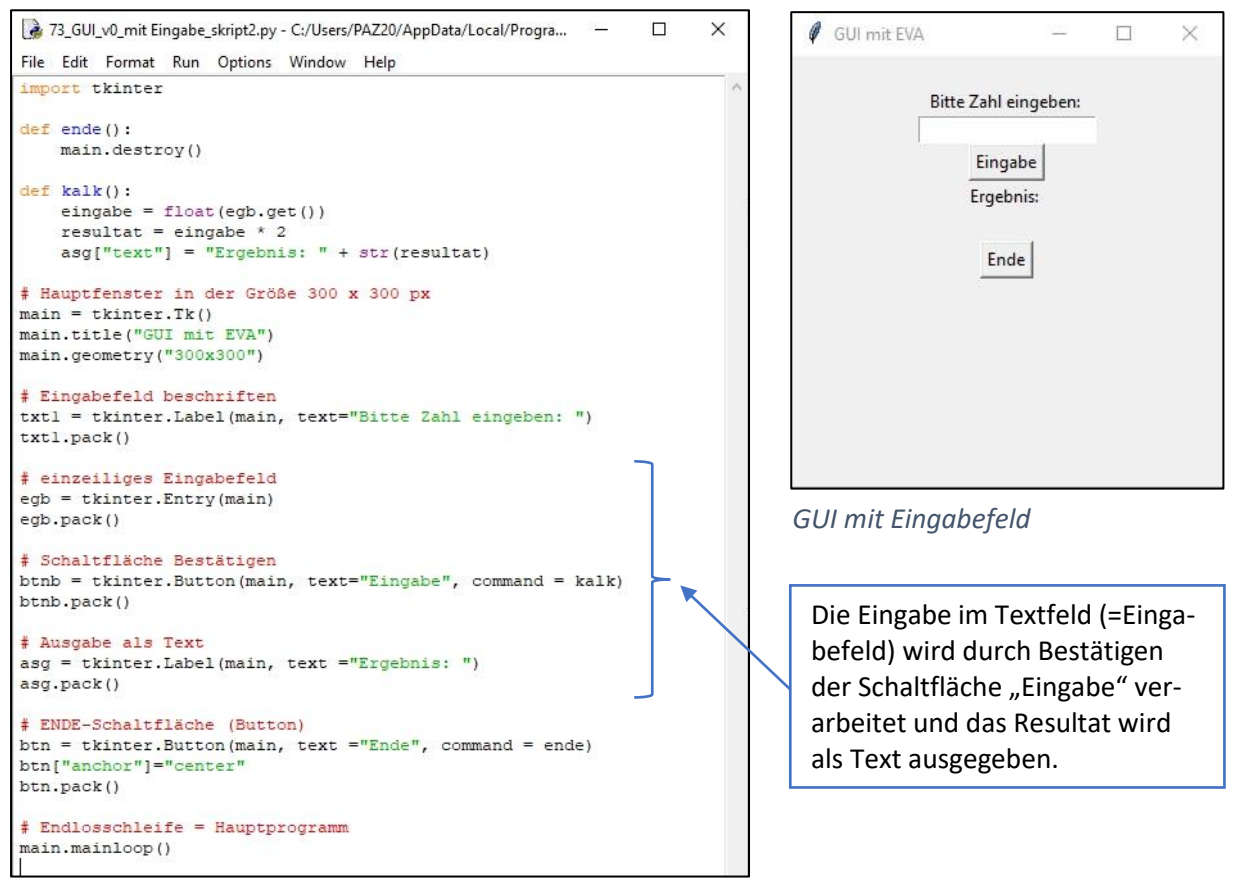

Abb. 29: GUI mit EINGABE-VERARBEITUNG-AUSGABE

Die Verarbeitung der Eingabe beginnt erst mit dem Klick auf der Schaltfläche "Eingabe" und wird an die Funktion kalk() übergeben. Das Resultat wird in der Funktion kalk() dem Ausgabetext zugewiesen (Änderung der Beschriftung).

#### **Menüs**

Dem Hauptfenster kann eine Menüleiste ergänzt werden, die permanent am oberen Rand sichtbar ist. Dazu wird zuerst das Objekt der Klasse Menu als Menüleiste erzeugt.

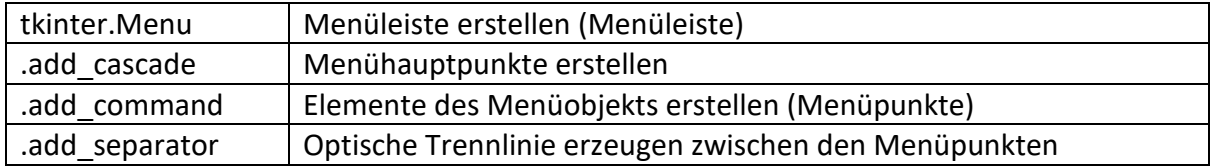

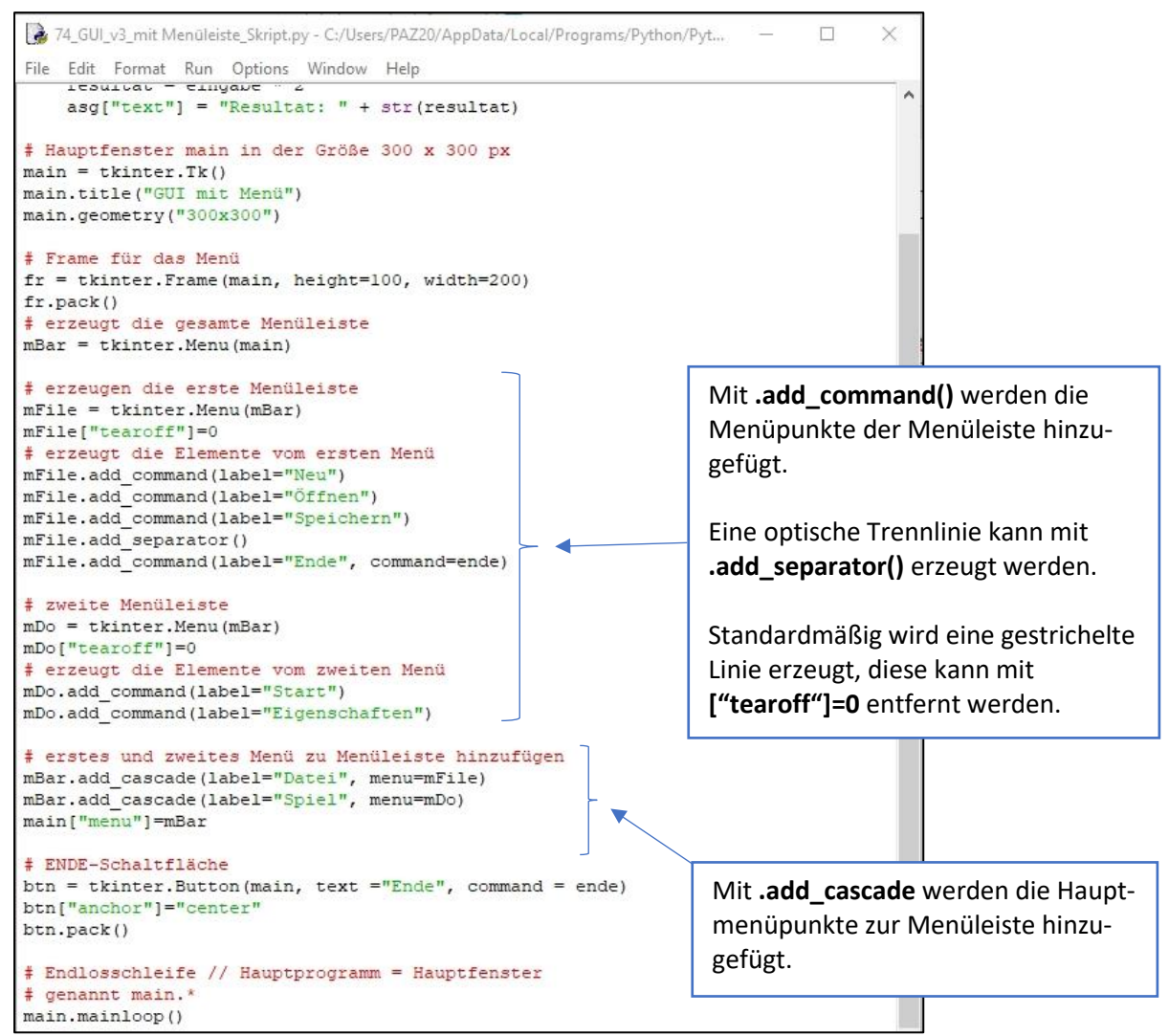

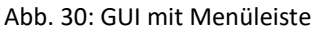

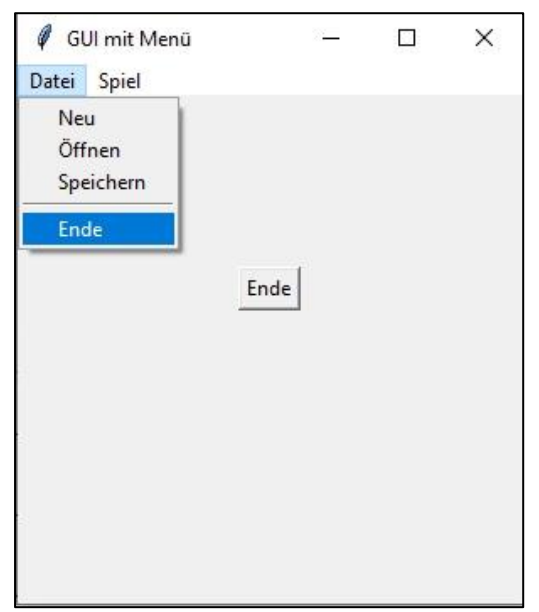

*GUI mit Menüleiste*

Autor: Alexander Zinner 7. Benutzeroberflächen II 2 von 5 11.2020

## **Dialogfelder** (engl. Messageboxen)

Dialogfelder sind vorgefertigte Dialogfenster, die Informationen auf einfache Art und Weise zwischen Benutzer und Programm angezeigt bzw. abgefragt werden können. Die Dialogfenster unterbrechen die Ausführung des Hauptfensters und warten solange bis die Antwort vom Benutzer über das Dialogfenster abgeschlossen ist.

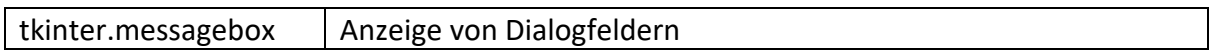

Die Funktion des Moduls **tkinter.messagebox.fktname()** ist mit verschiedenen bekannten Dialogfenstern ausführbar:

### z.B. Dialogfenster mit einer Information und OK-Schaltfläche

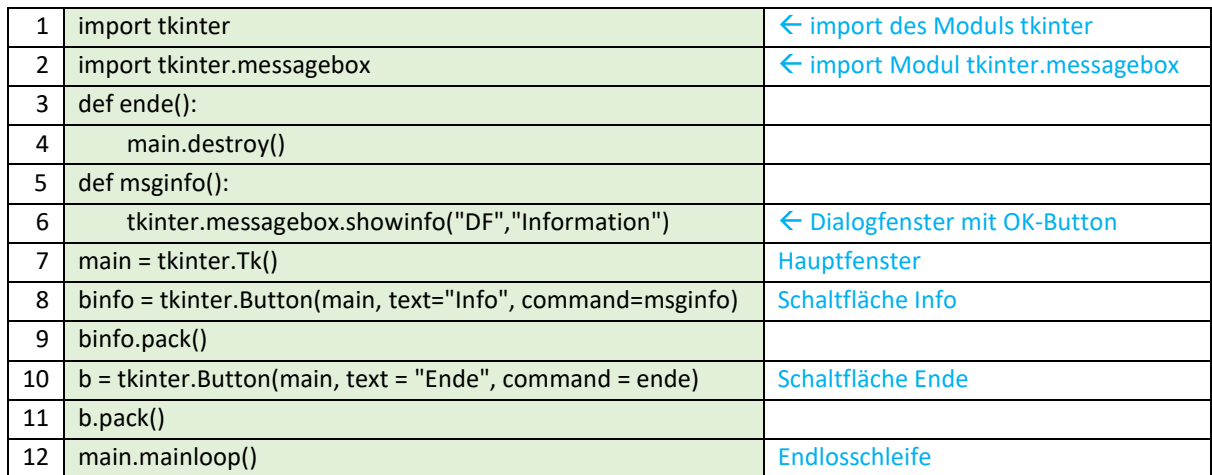

Aus dem Hauptfenster wird per Info-Schaltfläche das Dialogfenster mit einer Information aufgerufen. Das Dialogfenster wird mit dem **i-Symbol** und der **Information** angezeigt.

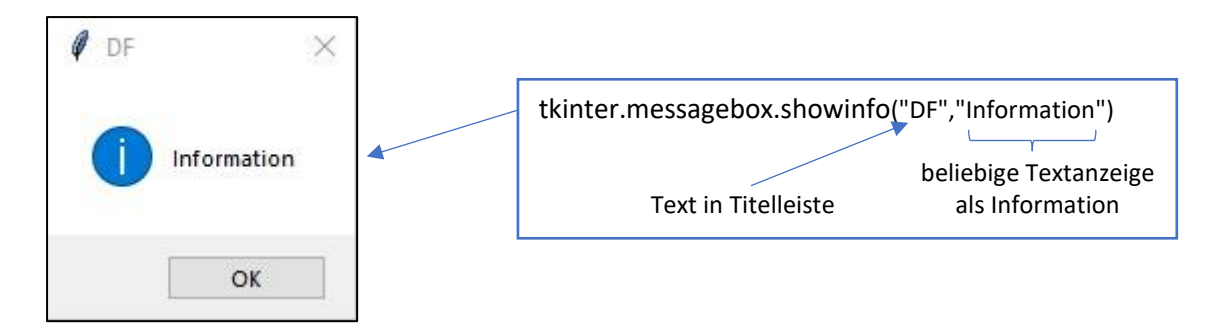

Das "i"-Symbol wird automatisch durch die Funktion **showinfo()** in dem Dialogfenster angezeigt. Es lassen sich beliebige Texte als Information anzeigen. Sobald der Benutzer auf die OK-Schaltfläche klickt, kann er weitere Aktionen im Hauptfenster fortsetzten.

Das Dialogfenster kann für Warnungen mit dem Ausrufezeichen "!"-Symbol und ebenso kann es als Fehlermeldung mit dem "X"-Symbol angezeigt werden. Auf der nächsten Seite sind die zugehörigen Funktionsnamen aufgelistet.

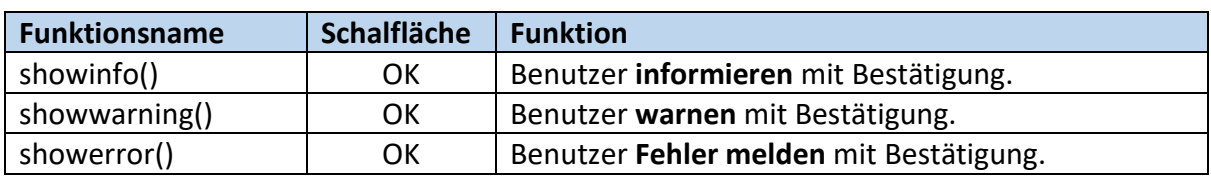

#### → **Dialogfelder mit OK-Schalfläche**

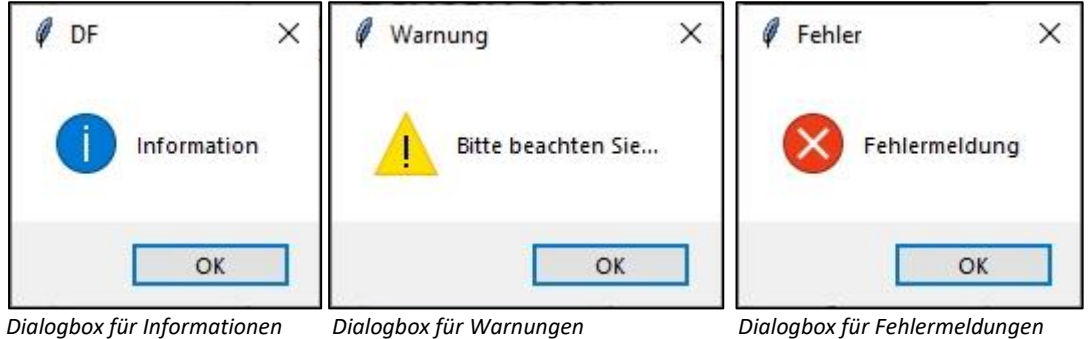

Für einfache Entscheidungsfragen (Ja/Nein, OK/Abbrechen und Wiederholen/Abbrechen) gibt es die spezielleren Dialogfelder.

#### z.B. Dialogfenster mit Ja/Nein-Schaltflächen

```
76_MBox_v0_Ja_Nein_Skript.py - C:\Users\PAZ20\AppData\Local\Programs\Python\Python39\76_MBox_v0... -
                                                                                             \times\BoxFile Edit Format Run Options Window Help
import tkinter
import tkinter.messagebox
def ende():
        main.destroy()
def msgyesno():
        antwort = tkinter.messagebox.askyesno("Ja/Nein-DF", "Sind Sie Nichtraucher?")
        if antwort == 1:
                 lbant["text"]="Sie leben gesund."
        else:
                lbant["text"]="Hören Sie auf zu rauchen! Es ist ungesund."
# Hauptfenster
main = tkinter.F(k)main.title("Hauptfenster")
main.geometry("300x200")
byesno = tkinter.Button(main, text="Ja/Nein-Frage", command=msgyesno)
byesno.pack()
# Meldung im Hauptfenster
lbant = tkinter.Label(main, text="Beantworten Sie die Frage!")
lbant.pack()
b = thinter.Button(main, text = "Ende", command = ende)b.pack()
main.mainloop()
```
Abb. 29: GUI mit der Ja/Nein-Frage "Sind Sie Nichtraucher?"

#### Python - Einstieg in die Programmierung

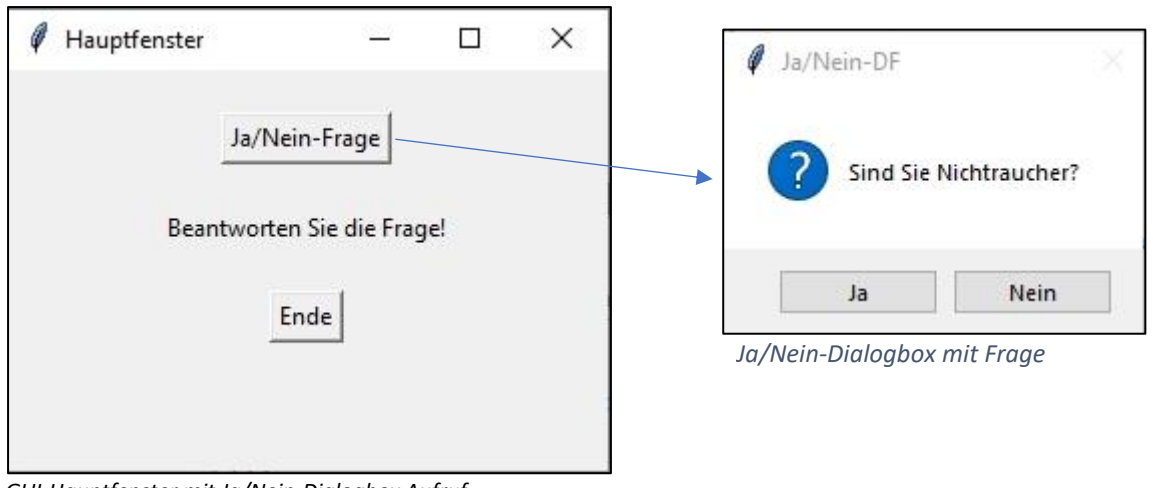

*GUI-Hauptfenster mit Ja/Nein-Dialogbox Aufruf*

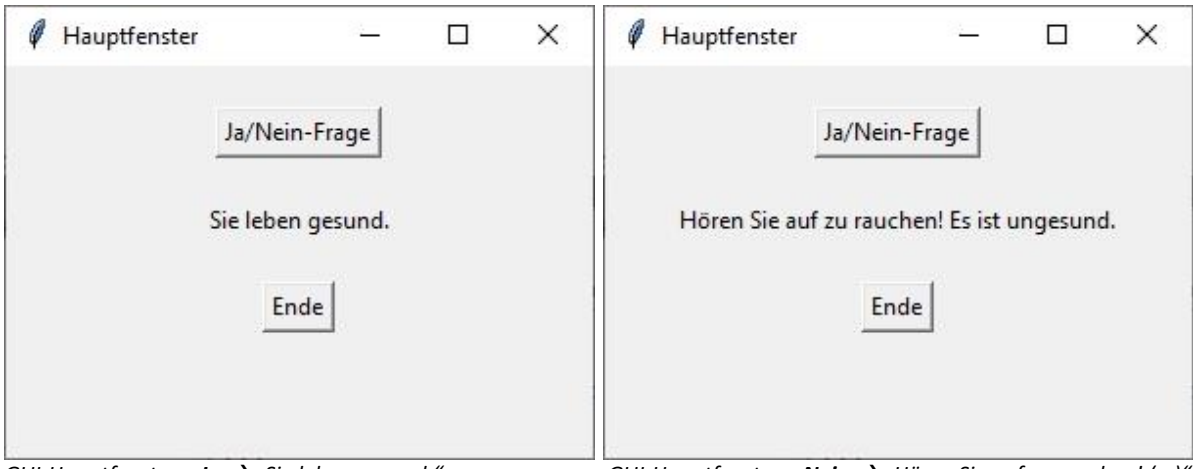

*GUI-Hauptfenster = Ja* → *"Sie leben gesund." GUI-Hauptfenster = Nein* → *"Hören Sie auf zu rauchen! (...)"*

# → **Dialogfelder mit zwei Antworten**

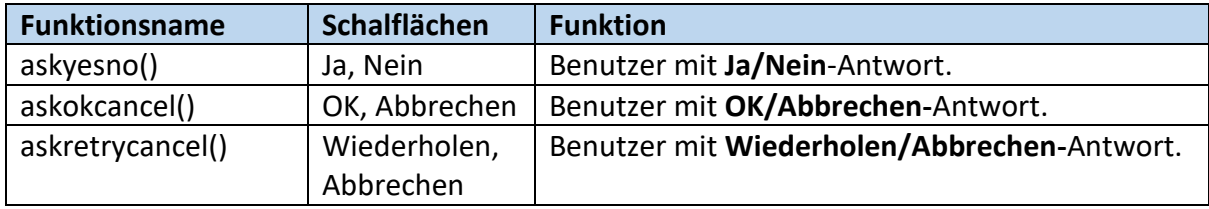

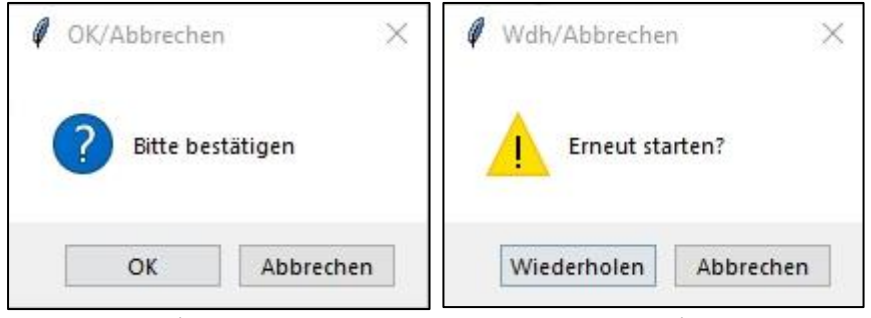

*Dialogbox für OK/Abbrechen Dialogbox Wiederholen/Abbrechen*